# Réponses... Réponses... Réponses... Réponses... (1)

Il est des questions qui reviennent périodiquement et pour lesquelles un petit nombre de personnes ont la gentillesse de donner des réponses à titre individuel. Il est bien dommage de ne pas en faire profiter l'ensemble de la communauté Oricienne. Cette nouvelle rubrique est donc ouverte à tous, aussi bien pour obtenir des renseignements, que pour en donner.

Nous essayerons de donner des réponses un peu plus larges que les questions, afin de faire un peu le tour de la question et d'intéresser un maximum de lecteurs.

## **SUJET n°1 - FICHIERS .WAV (HARDWARE TAPES)**

#### *Question de Grégory Guazzelli <gguazzelli@free.fr>*

Je souhaiterais mettre à la disposition de la communauté Oricienne les "images tapes" des jeux **LE GÉNÉRAL** et **1815** à partir de mes K7 originales sur bandes magnétiques qui marchent encore sur ORIC. Mais le fichier généré au format son WAV sur mon PC (15 Mo) n'est pas pris en compte par Euphoric (Hardware Tape du menu F1) !!! Bref, si quelqu'un peut m'aider dans cette démarche... Pour information, je dispose aussi de la documentation détailée originale du jeu 1815 ainsi que les codes couleurs associés. Cordialement, Grégory

### *Réponse d'André :*

Tout d'abord, je te recommande la lecture de la section 3. "Images de cassettes" du Manuel que l'on trouve avec chaque distribution d'EUPHORIC (manuel.htm). Je vais d'ailleurs y puiser les éléments de ma réponse.

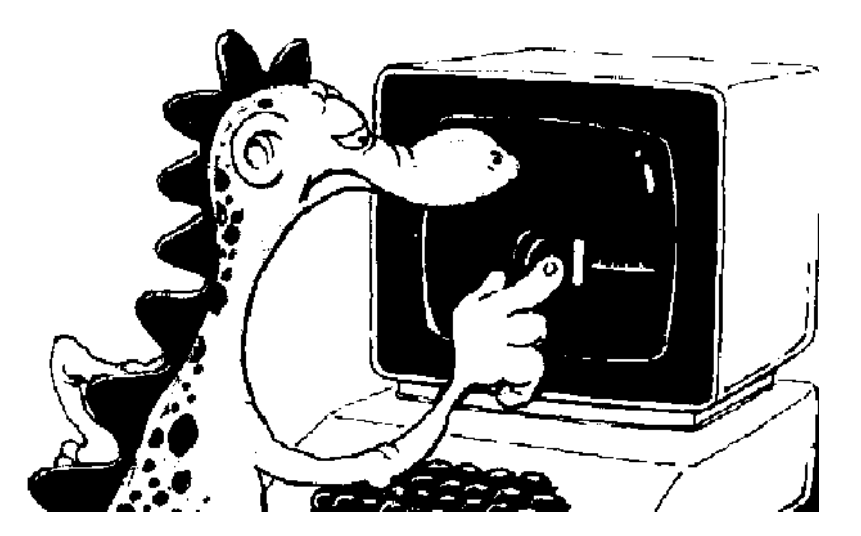

Il existe deux formats d'images de K7 utilisés par EUPHORIC :

Le premier format (dit d'**émulation logicielle**, extension **.TAP**) contient les mêmes octets que ceux que les routines de la ROM de l'ORIC sauvent sur cassette (toutefois, le nombre d'octets de synchronisation a été réduit à 3).

Le second format (dit d'**émulation purement matérielle**, extension **.WAV**) représente le signal sonore entre l'ORIC et le lecteur de cassettes, **échantillonné à 4800 Hz**. Je ne sais pas à quelle fréquence tu as échantillonné tes images de K7, mais EUPHORIC n'accepte en standard que les fichiers WAV échantillonné à 4800 Hz.

J'ai regardé de quelle manière un fichier .WAV, généré à 44100 Hz, est refusé par EUPHORIC. Il apparaît dans la liste, mais EUPHORIC refuse de le charger. Le logiciel CREATIVE WAVE STUDIO indique que le format des fichiers WAV qui sont acceptés par EUPHORIC est "PCM - 4800Hz 8 bits mono".

Avant de repartir sur tes deux gros programmes (Le Général et 1815), je te conseille de faire quelques essais avec un petit programme (du genre 10 PRINT"OK?") pour t'assurer que tout marche bien. Puis, soit de reéchantillonner tes deux gros programmes, soit de les mouliner avec **READTAPE**. En effet Fabrice Francès a eu la gentillesse de distribuer avec EUPHORIC ce petit programme qui décode les échantillonnages à 44,1 kHz et les transforme en images de cassettes utilisables avec l'émulateur.

Autre possibilité, fortement conseillée par Fabrice : transférer les cassettes de l'ORIC au PC par l'intermédiaire d'un câble (voir le manuel). Les fichiers résultants devraient être beaucoup plus petits et devraient tenir sur une disquette 1,44 Mo. Si tu les mets toujours à disposition du CEO, ils seront diffusés dans la disquette trimestrielle PC. Merci d'avance.

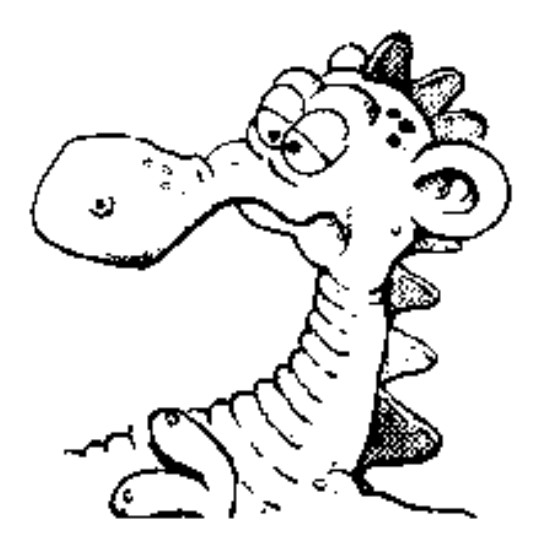

## **AFIN D'ÉLARGIR LA QUESTION, VOICI QUELQUES INDICATIONS POUR CEUX QUI NE SONT PAS HABITUÉS À UTILISER LES FICHIERS .WAV AVEC EUPHORIC :**

**Pour sauver un fichier**, allez dans le menu F1, validez "Hardware Tape", descendez d'une ligne, <espace> pour insérer une K7 vierge (de nom \_\_\_\_\_\_\_\_.WAV par défaut), descendez d'un cran sur la ligne représentant le magnétophone, vérifiez la position du compteur (en général il faut avoir 00'00", sauf pour des sauvegarde successives sur la même K7) et faites <entrée> : le voyant "REC" s'allume. F1 pour sortir du menu puis CSAVE"" ou CSAVE"nom". En quittant EUPHORIC, il faudra renommer le fichier  $\cdot$  WAV.

**Pour charger un fichier**, allez dans le menu F1, validez "Hardware Tape", descendez d'une ligne, sélectionnez le nom du fichier à charger, descendez d'un cran sur la ligne représentant le magnétophone, vérifiez la position du compteur (en général il faut avoir 00'00", sauf pour charger un fichier dont on connaît la position sur la bande) et évitez de modifier cette position avec un PLAY (touche <espace>). F1 pour sortir du menu. CLOAD"" ou CLOAD"nom". Remarquez qu'il est inutile d'utiliser le paramètre ",S" car la fiabilité est excellente (sauf si les fichiers doivent aussi être utilisés avec un Oric réel).